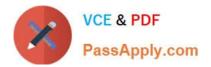

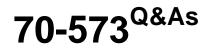

TS: Office SharePoint Server, Application Development (available in 2010)

## Pass Microsoft 70-573 Exam with 100% Guarantee

Free Download Real Questions & Answers **PDF** and **VCE** file from:

https://www.passapply.com/70-573.html

### 100% Passing Guarantee 100% Money Back Assurance

Following Questions and Answers are all new published by Microsoft Official Exam Center

Instant Download After Purchase

- 100% Money Back Guarantee
- 😳 365 Days Free Update
- 800,000+ Satisfied Customers

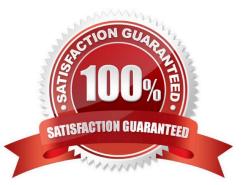

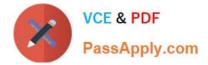

#### **QUESTION 1**

You need to create a Web Part that displays all of the content created by a specific user.

You write the following code segment. (Line numbers are included for reference only.)

01 FullTextSqlQuery qry = new FullTextSqlQuery(ServerContext.GetContext(SPContext.

Current.Site));

02 qry.ResultTypes = ResultType.RelevantResults; 04 qry.QueryText = strQuery; 05 ResultTableCollection results = qry.Execute();

Which code segment should you add at line 03?

A. string strQuery = "author:" + searchAuthor;

B. string strQuery = "docID:" + searchAuthor;

C. string strQuery = "SELECT Title,Author,Path FROM SCOPE() WHERE author = \\'" + searchAuthor + "\\'";

D. string strQuery = "SELECT Title,Creator,Path FROM SCOPE() WHERE docID = \\'" + searchAuthor + "\\'";

Correct Answer: C

MNEMONIC RULE: "SQL to search for author"

FullTextSqlQuery: Use this class to execute SQL syntax search queries. Windows SharePoint Services Search Query Object Model http://msdn.microsoft.com/en-us/library/ms455094.aspx

#### **QUESTION 2**

You create a Feature receiver.

You need to hide the Quick Launch navigation bar of a SharePoint site. What should you use?

- A. the Hidden property of each list
- B. the OnQuickLaunch property of each list
- C. the QuickLaunchEnabled property
- D. the Navigation.QuickLaunch.Parent.IsVisible property

Correct Answer: C

MNEMONIC RULE: "hide Quick Launch = QuickLaunchEnabled" SPWeb.QuickLaunchEnabled Property http://msdn.microsoft.com/enus/library/microsoft.sharepoint.spweb.quicklaunchenabled.aspx

#### **QUESTION 3**

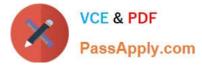

You are creating an event receiver. The event receiver will have a field named Title and a field named Priority.

You write the following code segment for the event receiver. (Line numbers are included for reference only.)

01 public override void ItemUpdating(SPItemEventProperties prop)

02 {

02 base.ItemUpdating(prop);

07 }

You need to ensure that when the Title field is changed to include the word IMPORTANT, the Priority field is set to URGENT.

Which code segments should you add at lines 03, 04, 05, and 06?

A. 03 if (prop.AfterProperties["vti\_title"].ToString().Contains("IMPORTANT")) 04 { 05 prop.AfterProperties["Priority"] = "URGENT"; 06 }

B. 03 if (prop.AfterProperties["vti\_title"].ToString().Contains("IMPORTANT")) 04 { 05 prop.ListItem["Priority"] = "URGENT"; 06 }

C. 03 if (prop.BeforeProperties["vti\_title"].ToString().Contains("IMPORTANT")) 04 { 05 prop.AfterProperties["Priority"] = "URGENT"; 06 }

D. 03 if (prop.ListItem["Title"].ToString().Contains("IMPORTANT")) 04 { 05 prop.AfterProperties["Priority"] = "URGENT"; 06 }

Correct Answer: A

Explanation: Section: (none)

MNEMONIC RULE: "AfterProperties on lines 03 and 05" SPItemEventProperties.AfterProperties Property http://msdn.microsoft.com/enus/library/microsoft.sharepoint.spitemeventproperties.afterproperties.aspx

#### **QUESTION 4**

You create a Web Part. You need to display the number of visits to a SharePoint site collection in a label named LbIVisits. You write the following code segment. (Line numbers are included for reference only.)

```
01 RunWithElevatedPrivileges(ElevateSub)
```

02 Private Sub ElevatedSub()

03 Try

05 LblVisits.Text = site.Usage.Visits.ToString()

06 Finally

07 ...

08 End Try

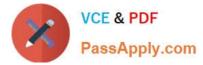

#### 09 End Sub

Which code segment should you add at line 04?

- A. Dim esite As New SPSite(SPContext.Current.Site.ID)
- B. Dim esite As SPSite = SPContext.Current.Site
- C. Dim esite As SPSite = SPContext.GetContext(HttpContext.Current).Site
- D. Dim esite As SPSite = SPControl.GetContextSite(HttpContext.Current)

#### Correct Answer: A

#### **QUESTION 5**

You need to create a Microsoft .NET Framework console application that queries a list by using the SharePoint client object model. Which two assemblies should you reference? (Each correct answer presents part of the solution. Choose two.)

- A. Microsoft.Office.Sharepoint.ClientExtensions.dll
- B. Microsoft.SharePoint.Client.dll
- C. Microsoft.SharePoint.Client.Runtime.dll
- D. Microsoft.SharePoint.Client.Silverlight.Runtime.dll
- Correct Answer: BC
- MNEMONIC RULE: "Runtime and the parent"

SharePoint 2010: Introducing the Client Object Model http://www.chakkaradeep.com/post/SharePoint-2010-Introducing-the-Client-Object- Model.aspx

#### **QUESTION 6**

You create a custom Web Part.

You need to ensure that a custom property is visible in Edit mode.

Which attribute should you set in the Web Part?

- A. WebDisplayName
- B. WebBrowsable
- C. Personalizable
- D. WebCategoryName

Correct Answer: B

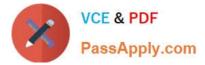

MNEMONIC RULE: "Web Part is visible = WebBrowsable" The WebBrowsable attribute specifies that the decorated property should appear in the editor component of the web part. It only allows the end user to modify the property and does nothing about persistence. WebBrowsable will make the property appear in the ToolPane or EditorPart of the WebPart. WebBrowsable vs Personalizable in Web Parts http://stackoverflow.com/questions/4362234/webbrowsable-vs-personalizable-in-web-parts

#### **QUESTION 7**

You create a timer job. You need to debug the timer job. To which process should you attach the debugger?

- A. devenv.exe
- B. owstimer.exe
- C. spucworkerprocess.exe
- D. w3wp.exe
- Correct Answer: B

MNEMONIC RULE: "timer job = owstimer.exe" How to: Debug a Timer Job http://msdn.microsoft.com/enus/library/ff798310.aspx

#### **QUESTION 8**

You create a Feature named Feature1. Feature1 is activated in a SharePoint site. You create a Web Part that contains the following code.

Dim site As New SPSite("http://intranet/site1")

Dim web As SPWeb = site.OpenWeb()

Dim feature As SPFeatureDefinition = SPFarm.Local.FeatureDefinitions("Feature1")

You need to modify the Web Part to activate Feature1 in Site1 only. Which code segment should you add to the Web Part?

- A. site.Features.Add(feature.Id)
- B. site.WebApplication.WebService.Features.Add(feature.Id)
- C. web.Features.Add(feature.Id)
- D. web.Site.WebApplication.WebService.Features.Add(feature.Id)
- Correct Answer: C

MNEMONIC RULE: "add feature to http://intranet/site1" This question is confusing. site object is a SharePoint site collection with http://intranet/site1 beingthe root site (or root web) of this collection. The statement "activate Feature1 in Site1

only" makes it unclear how to treat "Site1" -- as a site collection or as a root web.

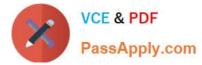

However, the second sentence of this question states: "Feature 1 is activated in SharePoint site". Well,SPWeb class represents SharePoint website. That\\'s why I picked Answer C, and you are free to disagree with me. It is possible that

Answer A is the correct one for this question.

#### **QUESTION 9**

You are running a default installation of Microsoft Visual Studio 2010. You have a user control named Control.ascx.

You need to convert the user control to a Web Part that will be hosted in a Microsoft SharePoint Server 2010 farm. The Web Part must be packaged as a sandboxed solution.

What should you do?

A. Create a new Web Part and reuse the code from the existing MyControl.ascx file.

B. Import the user control into a new Visual Web Part and use the existing MyControl.ascx file.

C. Modify the SafeControls section of the web.config file.

D. Copy the Control.ascx file to the ControlTemplates folder.

Correct Answer: A

Explanation: MNEMONIC RULE: "Create a new Web Part" Since you already have a user control, you don\\'t need to create a Visual Web Part (by dragging-and-dropping user controls from the Toolbox).

#### **QUESTION 10**

You create two custom lists named Offices and Rooms.

Rooms has the following columns:

Offices thas the following columns:

You need to perform a Representational State Transfer (REST) query that returns a list of all the offices that have rooms with a capacity of 10. The query results must include the room titles and the equipment in each room. Which URL should

you choose?

A. /\_vti\_bin/ListData.svc/Offices \$expand=Roomsand\$filter=Rooms/Capacity eq 10

B. /\_vti\_bin/ListData.svc/Offices and\$filter=Rooms/Capacity eq 10

C. /\_vti\_bin/ListData.svc/Rooms \$expand=Officesand\$filter=Rooms/Capacity eq 10

D. /\_vti\_bin/ListData.svc/Rooms and\$filter=Offices/Capacity eq 10

Correct Answer: A

Explanation: Section: (none)

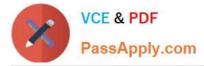

MNEMONIC RULE: "Offices - Rooms - Rooms/Capacity" You can use the Expand method to navigate from one entity to a related entity. You can append query strings to the URLs in order to specify filter criteria or query logic.

Using the REST Interface

http://msdn.microsoft.com/en-us/library/ff798339.aspx

#### **QUESTION 11**

You plan to create two Web Parts named Products and ProductDetails. You create an interface that contains the following code segment. Public Interface Interface1 Property Productid As String End Interface

You need to ensure that the Products Web Part sends Productid to the ProductDetails Web Part. You must achieve this goal by using the ASP.NET Web Part connection framework. What should you do?

A. Implement Interface1 in the Products Web Part.

- B. Implement Interface1 in the ProductDetails Web Part.
- C. Add a private set-accessor-declaration to the Productid property.
- D. Add a protected set-accessor-declaration to the Productid property.

#### Correct Answer: A

#### **QUESTION 12**

You create a Web Part that programmatically updates the description of the current SharePoint site. The Web Part contains the following code segment. (Line numbers are included for reference only.)

- 01 RunWithElevatedPrivileges(EvelateSub)
- 02 Private Sub ElevatedSub()
- 03 Dim currSite As SPSite = SPContext.Current.Site
- 04 Dim currWeb As SPWeb = SPContext.Current.Web
- 05 Using eSite As New SPSite(currSite.ID)
- 06 Using eWeb As SPWeb = eSite.OpenWeb(currWeb.ID)
- 07 eWeb.AllowUnsafeUpdates = True
- 08 currWeb.Description = "Test"
- 09 currWeb.Update()
- 10 eWeb.AllowUnsafeUpdates = False
- 11 End Using
- 12 End Using

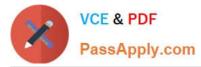

Users report that they receive an Access Denied error message when they use the Web Part. You need to ensure that all users can use the Web Part to update the description of the current site.

What should you do?

- A. Remove lines 07 and 10.
- B. Remove lines 08 and 09.
- C. Change lines 08 and 09 to use the eWeb variable.
- D. Change lines 07 and 10 to use the currWeb variable.

Correct Answer: C

70-573 VCE Dumps

70-573 Exam Questions

70-573 Braindumps

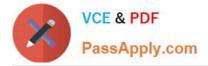

To Read the Whole Q&As, please purchase the Complete Version from Our website.

# Try our product !

100% Guaranteed Success
100% Money Back Guarantee
365 Days Free Update
Instant Download After Purchase
24x7 Customer Support
Average 99.9% Success Rate
More than 800,000 Satisfied Customers Worldwide
Multi-Platform capabilities - Windows, Mac, Android, iPhone, iPod, iPad, Kindle

We provide exam PDF and VCE of Cisco, Microsoft, IBM, CompTIA, Oracle and other IT Certifications. You can view Vendor list of All Certification Exams offered:

#### https://www.passapply.com/allproducts

### **Need Help**

Please provide as much detail as possible so we can best assist you. To update a previously submitted ticket:

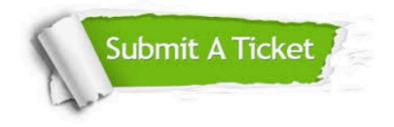

#### **One Year Free Update**

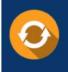

Free update is available within One Year after your purchase. After One Year, you will get 50% discounts for updating. And we are proud to boast a 24/7 efficient Customer Support system via Email.

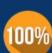

Money Back Guarantee

To ensure that you are spending on quality products, we provide 100% money back guarantee for 30 days from the date of purchase.

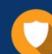

#### Security & Privacy

We respect customer privacy. We use McAfee's security service to provide you with utmost security for your personal information & peace of mind.

Any charges made through this site will appear as Global Simulators Limited. All trademarks are the property of their respective owners. Copyright © passapply, All Rights Reserved.